Акционерное общество «Приборы, Сервис, Торговля» (АО «ПриСТ»)

УТВЕРЖДАЮ Главный метролог 10 «ПриСТ» А.Н. Новиков 19 литоня 2020 г.

# **ГОСУДАРСТВЕННАЯ СИСТЕМА ОБЕСПЕЧЕНИЯ ЕДИНСТВА ИЗМЕРЕНИЙ**

**Генераторы сигналов высокочастотные серии MCSG-ULN**

**МЕТОДИКА ПОВЕРКИ ПР-08-2020МП**

> **г. Москва 2020 г.**

#### **ВВЕДЕНИЕ**

Настоящая методика устанавливает методы и средства первичной и периодических поверок генераторов сигналов высокочастотных серии MCSG-ULN, изготовленных «AnaPico AG». Швейцария.

Генераторы сигналов высокочастотные серии MCSG-ULN (далее по тексту генераторы) предназначены для формирования немодулированных электромагнитных колебаний и электромагнитных колебаний с различными видами модуляции в диапазоне частот от 300 кГц до 40 ГГц.

Интервал между поверками 1 год.

Периодическая поверка генераторов в случае их использования на меньшем числе выходных каналов, по отношению к указанным в разделе «Метрологические и технические характеристики» описания типа, допускается на основании письменного заявления владельца генераторов, оформленного в произвольной форме. Соответствующая запись должна быть слелана в свидетельстве о поверке генераторов.

#### 1 ОПЕРАЦИИ ПОВЕРКИ

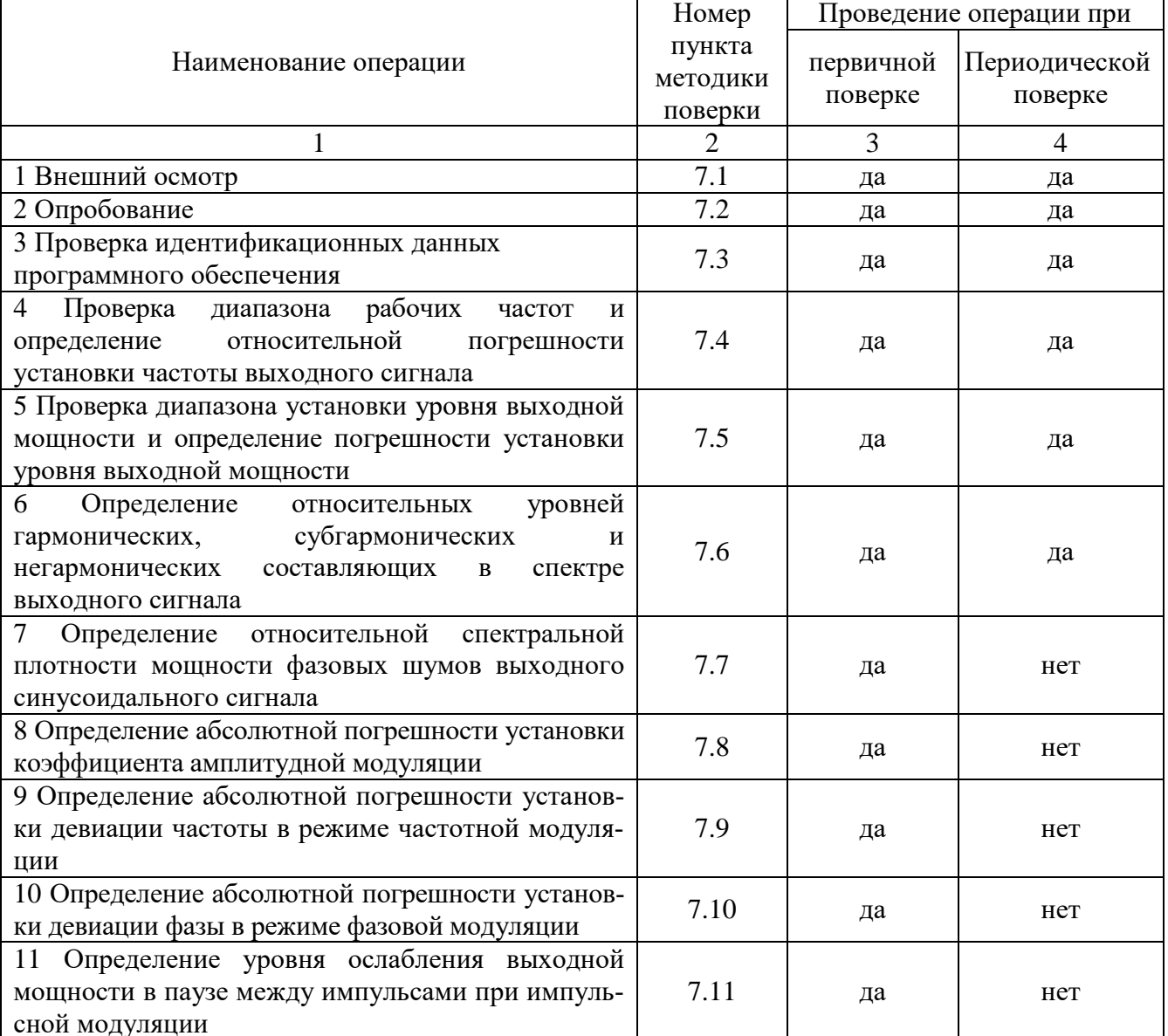

Таблица 1 – Операции поверки

Очередность выполнения пунктов – произвольная. В случае выявления несоответствия требованиям в ходе выполнения любой операции, указанной в таблице 1, поверяемый генератор бракуется, поверка прекращается, и на него оформляют извещение о непригодности.

# **2 СРЕДСТВА ПОВЕРКИ**

2.1 При проведении поверки должны применяться средства поверки, перечисленные в таблицах 2 и 3.

2.2 Допускается применять другие средства поверки, обеспечивающие измерение значений соответствующих величин с требуемой точностью (погрешность измерений должна быть минимум в 3 раза ниже чем у поверяемых СИ).

2.3 Все средства поверки должны быть исправны, поверены и иметь свидетельства (отметки в формулярах или паспортах) о поверке. Эталоны единиц величин, используемые при поверке СИ, должны иметь соответствующий разряд по Государственной поверочной схеме.

| Номер                                                                                  | Наименование и тип основного средства поверки, требуемые                          |  |  |  |
|----------------------------------------------------------------------------------------|-----------------------------------------------------------------------------------|--|--|--|
| пункта                                                                                 | технические и метрологические характеристики средства поверки                     |  |  |  |
| $M\Pi$                                                                                 |                                                                                   |  |  |  |
| 7.4                                                                                    | Частотомер универсальный CNT-90XL с опцией 40G.                                   |  |  |  |
|                                                                                        | Диапазон частот измеряемых частот от 300 кГц до 40 ГГц. Пределы допускаемой       |  |  |  |
|                                                                                        | относительной погрешности измерения частоты с внешним источником опорной          |  |  |  |
|                                                                                        | частоты (рубидиевым или водородным стандартом частоты): не хуже $\pm 5.10^{-10}$  |  |  |  |
| 7.4                                                                                    | Стандарт и времени водородный Ч1-1007.                                            |  |  |  |
|                                                                                        | Пределы допускаемой погрешности по частоте $\pm 5.10^{-13}$ за год.               |  |  |  |
|                                                                                        | Примечание: допускается использовать рубидиевый стандарт частоты с предела-       |  |  |  |
|                                                                                        | ми допускаемой относительной погрешности по частоте: не хуже $\pm 5.10^{-10}$     |  |  |  |
| 7.5                                                                                    | Преобразователь измерительный термоэлектрический ваттметров поглощаемой           |  |  |  |
|                                                                                        | мощности N8487A.                                                                  |  |  |  |
|                                                                                        | Частотный диапазон от 50 МГц до 50 ГГц, 2 разряд по ГОСТ Р 8.562-2007.            |  |  |  |
| 7.6,<br>$7.8 - 7.11$                                                                   | Анализатор сигналов N9030A.                                                       |  |  |  |
|                                                                                        | Используемый частотный диапазон от 10 МГц до 40 ГГц, средний уровень соб-         |  |  |  |
|                                                                                        | ственных шумов не более -147 дБм, уровень гармонических искажений не более        |  |  |  |
|                                                                                        | -60 дБн, погрешность измерений уровня $\pm 1.8$ дБ, неравномерность шкалы дисплея |  |  |  |
|                                                                                        | $\pm 0.1$ $\mu$ B.                                                                |  |  |  |
|                                                                                        | Опция N9064EM0D (АМ, ЧМ, ФМ).                                                     |  |  |  |
| 7.7                                                                                    | Анализатор фазового шума FSWP26 с                                                 |  |  |  |
|                                                                                        | опцией В61.                                                                       |  |  |  |
|                                                                                        | Уровень собственных фазовых шумов при отстройке от несущей 1 ГГц, не более:       |  |  |  |
|                                                                                        | -95 дБн/Гц при отстройке от несущей 10 Гц,                                        |  |  |  |
|                                                                                        | -150 дБн/Гц при отстройке от несущей 1 кГц,                                       |  |  |  |
|                                                                                        | -173 дБн/Гц при отстройке от несущей 100 кГц.                                     |  |  |  |
| Примечание - здесь и далее:                                                            |                                                                                   |  |  |  |
| дБм - уровень мощности в дБ относительно 1 мВт;                                        |                                                                                   |  |  |  |
| дБн - уровень мощности в дБ относительно уровня несущей;                               |                                                                                   |  |  |  |
| дБн/Гц – уровень мощности в дБ относительно уровня несущей, приведенный к полосе 1 Гц. |                                                                                   |  |  |  |

Таблица 2 – Основные средства поверки

Таблица 3 – Вспомогательные средства поверки для контроля параметров окружающей среды и электропитания

| Измеряемая величина      | Диапазон<br>измерений | Класс точности,<br>погрешность | Тип средства поверки                           |
|--------------------------|-----------------------|--------------------------------|------------------------------------------------|
| Температура              | от 0 до +50 °С.       | $\pm 0.25$ °C                  | Цифровой<br>термометр-гигрометр<br>Fluke 1620A |
| Давление                 | от 30 до 120 кПа      | $\pm 300$ $\Pi$ a              | Манометр абсолютного<br>давления Testo 511     |
| Влажность                | от 10 до 100 %        | $\pm 2\%$                      | Цифровой термометр-<br>гигрометр Fluke 1620A   |
| Напряжение питающей сети | от 50 до 480 В        | $\pm 0.2 \%$                   | Прибор измерительный<br>универсальный парамет- |
| Частота питающей сети    | от 45 до 66 Гц        | $\pm 1\%$                      | ров электрической сети<br><b>DMG 800</b>       |

## **3 ТРЕБОВАНИЯ К КВАЛИФИКАЦИИ ПОВЕРИТЕЛЕЙ**

К поверке допускаются лица, изучившие эксплуатационную документацию на поверяемые средства измерений, эксплуатационную документацию на средства поверки и соответствующие требованиям к поверителям средств измерений согласно ГОСТ Р 56069-2018.

## **4 ТРЕБОВАНИЯ БЕЗОПАСНОСТИ**

4.1 При проведении поверки должны быть соблюдены требования ГОСТ 12.27.0-75, ГОСТ 12.3.019-80, ГОСТ 12.27.7-75, требованиями правил по охране труда при эксплуатации электроустановок, утвержденных приказом Министерства труда и социальной защиты Российской Федерации от 24 июля 2013 г № 328Н.

4.2 Средства поверки, вспомогательные средства поверки и оборудование должны соответствовать требованиям безопасности, изложенным в руководствах по их эксплуатации.

## **5 УСЛОВИЯ ПРОВЕДЕНИЯ ПОВЕРКИ**

При проведении поверки должны соблюдаться следующие условия:

- температура окружающего воздуха, °С ................................................23±5;

- относительная влажность, % ................................................................. до 80;

- атмосферное давление, кПа ....................................................................от 84 до 106;

- напряжение сети, В……………………………………………………………………………230 $\pm$ 30;

- частота сети,  $\Gamma$ ц………………………………………………………………………………50 $\pm$ 0.5

#### **6 ПОДГОТОВКА К ПОВЕРКЕ**

6.1 Перед проведением поверки должны быть выполнены следующие подготовительные работы:

– проведены технические и организационные мероприятия по обеспечению безопасности проводимых работ в соответствии с действующими положениями ГОСТ 12.27.0-75;

– проверить наличие действующих свидетельств поверки на основные и вспомогательные средства поверки.

6.2 Средства поверки и поверяемый прибор должны быть подготовлены к работе согласно их руководствам по эксплуатации и выдержаны во включенном состоянии не менее 30 минут.

6.3 Проверено наличие удостоверения у поверителя на право работы на электроустановках с напряжением до 1000 В с группой допуска не ниже III.

6.4 Контроль условий проведения поверки по пункту 5 должен быть проведен перед началом поверки.

## **7 ПРОВЕДЕНИЕ ПОВЕРКИ**

#### **7.1 Внешний осмотр**

7.1.1 Провести визуальный контроль чистоты и целостности всех соединителей поверяемого генератора. В случае обнаружения посторонних частиц провести чистку соединителей.

7.1.2 Провести визуальный контроль целостности кабелей питания и кабеля для связи с ПК.

7.1.3 Проверить отсутствие механических повреждений, шумов внутри корпуса, обусловленных наличием незакрепленных деталей, следов коррозии металлических деталей и следов воздействия жидкостей или агрессивных паров, целостность лакокрасочных покрытий, сохранность маркировки и пломб.

Примечание: к механическим повреждениям относятся глубокие царапины, деформации на рабочих поверхностях центрального или внешнего проводников соединителей, вмятины на корпусе генератора, а также другие повреждения, непосредственно влияющие на технические характеристики генератора.

7.1.4 Результаты выполнения операции считать положительными, если:

- кабель питания и кабель для связи с ПК не имеют повреждений;

- отсутствуют механические повреждения на соединителях и корпусе поверяемого генератора;

- отсутствуют шумы внутри корпуса, обусловленные наличием незакрепленных деталей;

- отсутствуют следы коррозии металлических деталей и следы воздействия жидкостей или агрессивных паров;

- лакокрасочные покрытия не повреждены;

- маркировка, нанесенная на поверяемый генератор, разборчива;

- пломбы не нарушены.

## **7.2 Опробование**

7.2.1 Подключить генератор к ПК через любой имеющийся интерфейс связи с ПК в соответствии с РЭ.

7.2.2 Установить программное обеспечение с цифрового носителя из состава поверяемого генератора.

7.2.3 Запустить ПО на ПК. Произвести подключение к поверяемому генератору в соответствии с РЭ.

7.2.4 Установить на генераторе настройки по умолчанию.

7.2.5 Проверить управление путем изменения настроек в различных режимах, включение/отключение генерации СВЧ мощности путем нажатия на кнопку «RF» в программе, включение/отключение модуляции путем нажатия на кнопку «MOD» в программе. При включении генерации СВЧ мощности и включении модуляции соответствующие кнопки в программе должны поменять цвет на зеленый. Индикатор на передней панели возле СВЧ разъема, при включении генерации СВЧ мощности, должен быть зелёного цвета и светиться непрерывно без мигания.

7.2.6 Установить настройки по умолчанию.

7.2.7 Результаты проверки считать положительными, если ПО загружается, генератор реагирует на управление, в течение измерений не появляются сообщения об ошибках или ошибки устраняются перезагрузкой ПО, а индикаторы работают корректно.

## **7.3 Проверка идентификационных данных программного обеспечения**

Запустить ПО, произвести подключение к поверяемому генератору. Номер версии и наименование ПО отображаются в появившемся окне, как показано на рисунке 1.

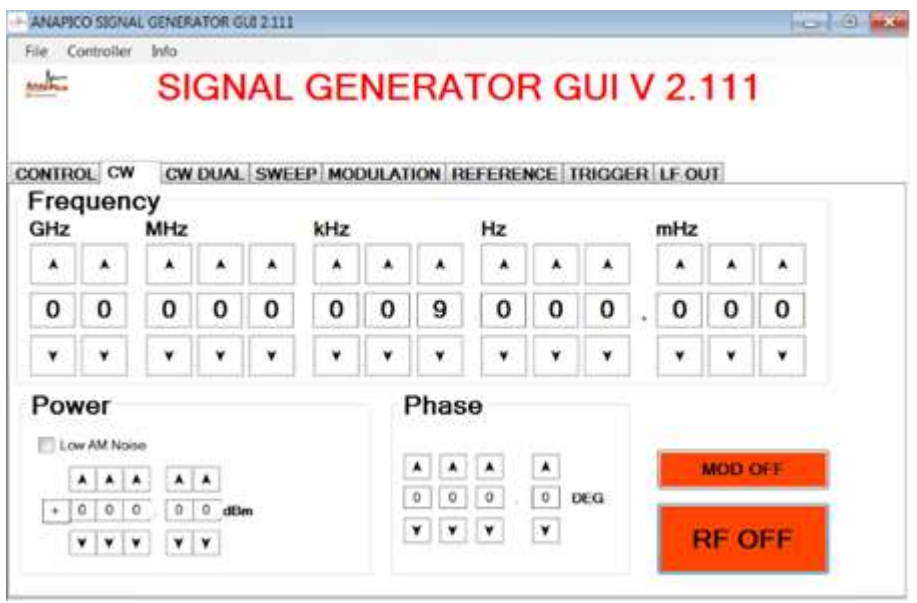

Рисунок 1 – Вид окна ПО генератора

Результат считать положительным, если версия программного обеспечения соответствует данным, приведенным в таблице 4.

Таблица 4 – Идентификационные данные программного обеспечения

| Идентификационные данные (признаки)       | Значение                     |  |
|-------------------------------------------|------------------------------|--|
| Идентификационное наименование ПО         | ANAPICO SIGNAL GENERATOR GUI |  |
| Номер версии (идентификационный номер ПО) | не ниже 2.111                |  |

## **7.4 Проверка диапазона рабочих частот и определение относительной погрешности установки частоты**

7.4.1 Подготовить генератор и частотомер электронно-счетный (далее частотомер) в соответствии с руководством по эксплуатации на него.

7.4.2 Собрать измерительную схему, приведенную на рисунке 2. Подключение выхода генератора осуществлять ко входу 3 или 1 частотомера в зависимости от измеряемой частоты.

7.4.3 Установить на генераторе параметры по умолчанию. Включить генерацию СВЧ мощности.

7.4.4 Установить значение фиксированной частоты 10 МГц и уровень выходной мощности минус 10 дБм.

7.4.5 Измерить выходную частоту генератора *fИЗМ* (Гц) с помощью частотомера. Зафиксировать результат измерений.

7.4.6 Повторить действия по п. 7.4.4 и 7.4.5 для частот 300 кГц, 100, 1000, 3000, 6000, 12000, 20000, 33000, 40000 МГц (значение измеряемой частоты ограничивается верхним пределом частоты модификации генератора).

7.4.7 Повторить измерения по п.п. 7.4.4-7.4.6 для всех выходных каналов генератора.

7.4.8 Выключить генерацию СВЧ мощности.

7.4.9 Рассчитать относительную погрешность установки частоты источника сигнала *f* по формуле:

$$
\delta f = (f_{YCT} - f_{H3M})/f_{YCT},\tag{1}
$$

где *fИЗМ* – измеренное с помощью частотомера значение частоты, Гц;

*fУСТ* – установленное значение частоты на генераторе, Гц.

7.4.10 Результаты испытаний считать положительными, если относительная погрешность установки частоты *б*f не превышает ±3·10<sup>-7</sup>.

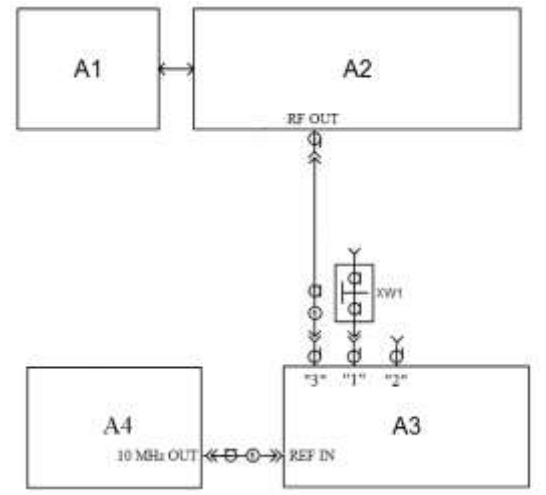

А1 – ПК; А2 – испытуемый генератор; А3 – частотомер; А4-стандарт частоты;

XW1 – переход 3,5 мм или 2,92, розетка – BNC, вилка (используется при подключении выхода генератора ко входу 1 или 2 частотомера);

1 – кабель с соединителями SMA(3,5 мм) или К(2,92) (в зависимости от модификации генератора), вилка Рисунок 2 – Схема определения погрешности установки частоты

#### **7.5 Проверка диапазона установки уровня выходной мощности и определение погрешности установки уровня выходной мощности**

7.5.1 Подготовить к работе генератор, ваттметр и анализатор спектра в соответствии с руководством по эксплуатации на них.

7.5.2 Собрать измерительную схему, приведенную на рисунке 3. Провести калибровку преобразователя ваттметра вместе с переходником от внутреннего калибратора ваттметра согласно инструкции по эксплуатации.

7.5.3 Установить на генераторе параметры по умолчанию. Включить генерацию СВЧ мощности.

7.5.4 Установить значение фиксированной частоты 50 МГц и уровень выходной мощности +18 дБм (для модификаций MCSG33-ULN-X, MCSG40-ULN-X уровень выходной мощности установить +15 дБм).

7.5.5 Измерить уровень выходной мощности генератора с помощью ваттметра. Зафиксировать показания ваттметра Рв (дБм).

7.5.6 Повторить 7.5.4 и 7.5.5 для частот 1000, 2000, 4000, 6000, 20000, 33000, 40000 МГц (значение устанавливаемой частоты ограничивается верхним пределом частоты модификации генератора).

7.5.7 Поочередно повторить 7.5.4 и 7.5.5 для уровней мощности плюс 10, 0, минус 10, минус 20 дБм.

7.5.8 Выключить генерацию СВЧ мощности.

7.5.9 Рассчитать погрешность установки уровня выходной мощности,  $\delta P$ уст, дБ, для каждой частоты и уровня мощности, по формуле:

$$
\delta P_{\text{VCT}} = P_{\text{VCT}} - P_{\text{B}},\tag{2}
$$

где*РУСТ* – установленное на генераторе значение выходной мощности, дБм.

7.5.10 Для измерений уровня выходной мощности в диапазоне от минус 20 до минус 80 дБм (с установленной опцией PE4) - собрать измерительную схему, приведенную на рисунке 4.

7.5.11 Проверить диапазон установки уровня мощности генератора путем установки крайних значений диапазона уровня мощности в диапазонах частот, приведенных в таблице 5, и сличением с показанием анализатора спектра. Сличение проводить не менее чем на 2 частотах каждого диапазона частот ( в начале и в конце диапазона), приведенного в таблице 5. Диапазон установки уровня мощности генератора должен быть не меньше значений, приведённых в таблице 5.

7.5.12 Для определения погрешности установки уровня мощности - установить на гене-

раторе параметры по умолчанию.

7.5.13 Установить значение частоты 50 МГц.

7.5.14 Установить уровень выходной мощности минус 20 дБм.

7.5.15 Установить на анализаторе спектра:

- ослабление входного аттенюатора 0 дБ;

- полосу пропускания фильтра ПЧ 1 кГц;

- полосу обзора 10 кГц.

7.5.16 Подать сигнал с выхода внутреннего опорного генератора 10 МГц анализатора спектра на вход ОГ генератора.

7.5.17 В программе управления генератора включить синхронизацию от внешнего опорного генератора частотой 10 МГц.

7.5.18 Измерить уровень выходной мощности генератора с помощью анализатора спектра. Зафиксировать результат измерений Р<sub>А0</sub>, дБм.

7.5.19 Последовательно устанавливая уровень выходной мощности генератора в диапазоне от минус 30 дБм до минус 80 дБм (или до минус 50 дБм в зависимости от модификации) с шагом 10 дБм, проводить измерение  $P_A$ , дБм, с помощью анализатора спектра. Зафиксировать результаты всех измерений.

7.5.20 Рассчитать погрешность отношений уровней мощности  $\delta P$ , дБ, по формуле:

$$
\delta P = P_A - P_{A0} + 10 \cdot N,\tag{3}
$$

где *N* = 1…6 (*N* равное 1 соответствует уровню минус 30 дБм, *N* равное 6 соответствует уровню минус 80 дБм).

7.5.21 Рассчитать погрешность установки уровня выходной мощности, бруст, дБ, для уровней от минус 20 до минус 80 дБм (или до минус 50 дБм в зависимости от модификации). Погрешность установки уровня выходной мощности получается суммированием  $\delta_{\text{PVCT}}$  на уровне минус 20 дБм с соответствующей погрешностью отношений уровней мощности  $\delta P$ .

7.5.22 Поочередно повторить 7.5.12 - 7.5.21 для частот 1000, 2000, 4000 и 6000 , 6500, 12000, 20000, 33000, 40000 МГц (значение устанавливаемой частоты ограничивается верхним пределом частоты модификации генератора).

7.5.23 Повторить измерения по п.п. 7.5.2 - 7.5.22 для всех выходных каналов генератора.

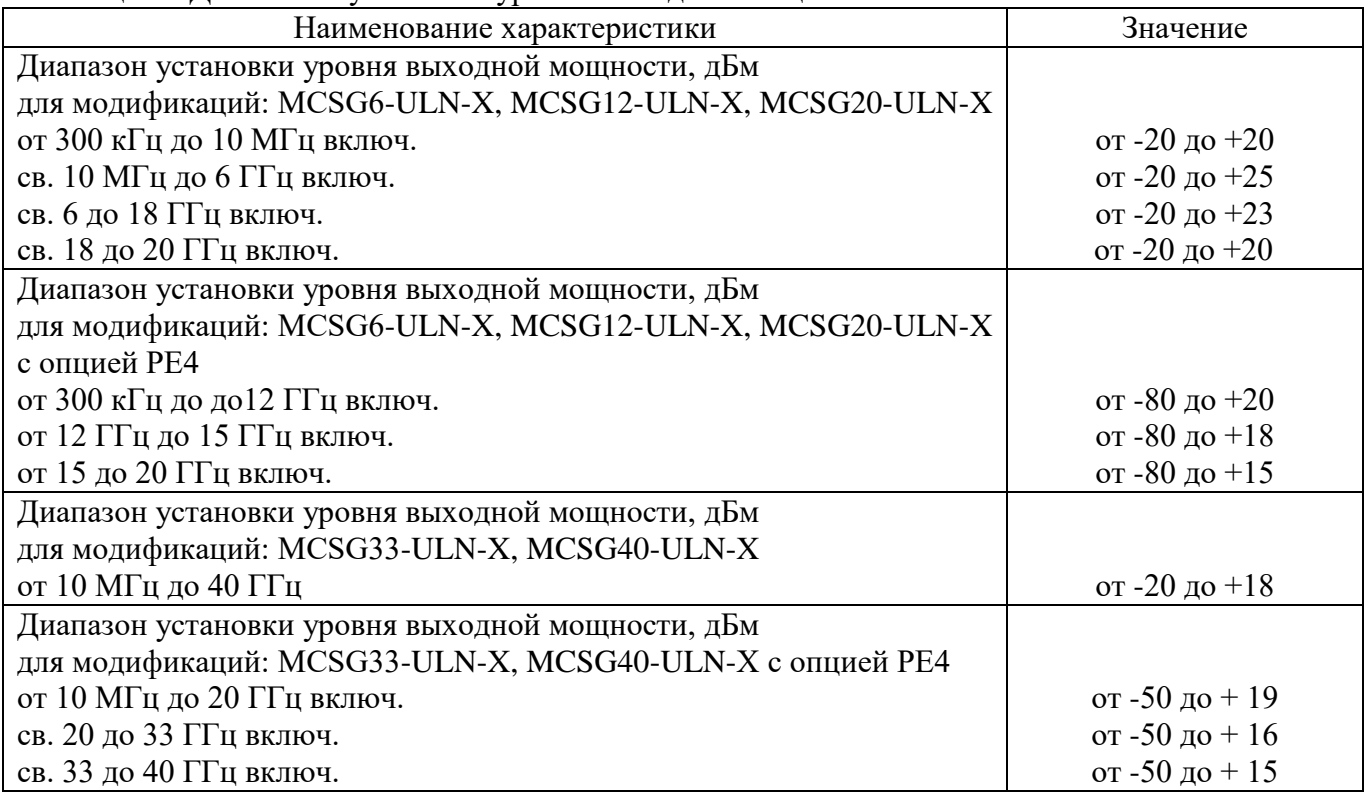

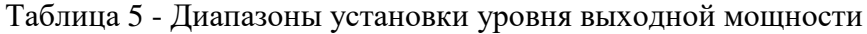

7.5.24 Выключить генерацию СВЧ мощности на генераторе. Установить на анализаторе спектра режим автоматического выбора ослабления входного аттенюатора.

7.5.25 Результаты проверки считают положительными, если диапазоны установки уровня выходной мощности соответствуют данным, приведенным в таблице 5, относительная погрешность установки уровня выходной мощности  $\delta P_{\text{VCT}}$  не превышает допускаемых пределов, приведенных в таблице 6:

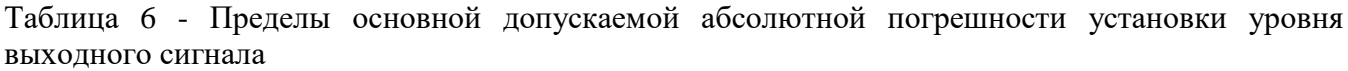

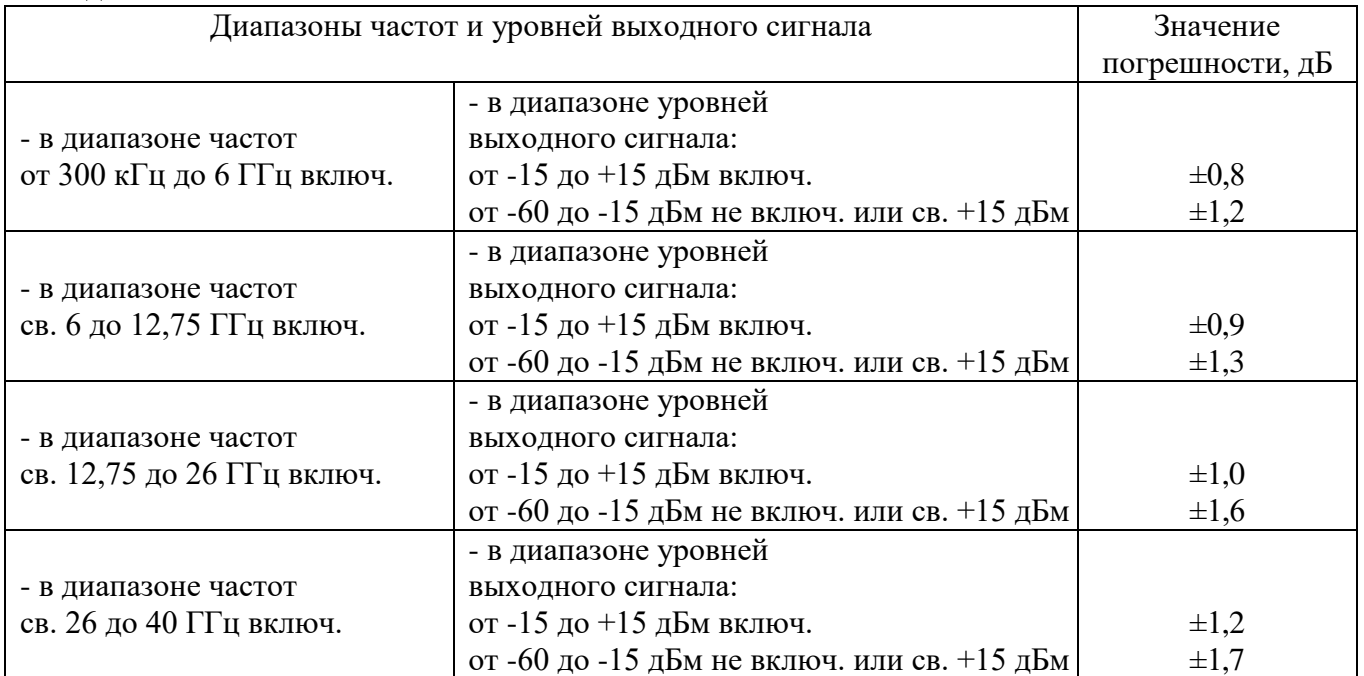

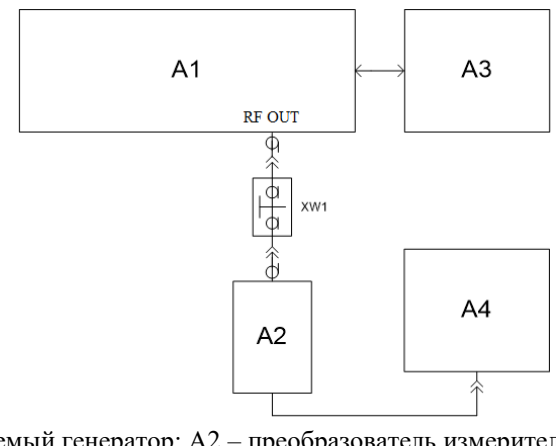

А1 – испытуемый генератор; А2 – преобразователь измерительный ваттметра;

А3 – ПК; А4 – блок измерительный ваттметра;

XW1 – переход 2,4 мм, розетка – SMA(3,5 мм) или К(2,92) (в зависимости от модификации генератора), вилка Рисунок 3 – Схема для определения погрешности установки уровня

выходной мощности до минус 20 дБм

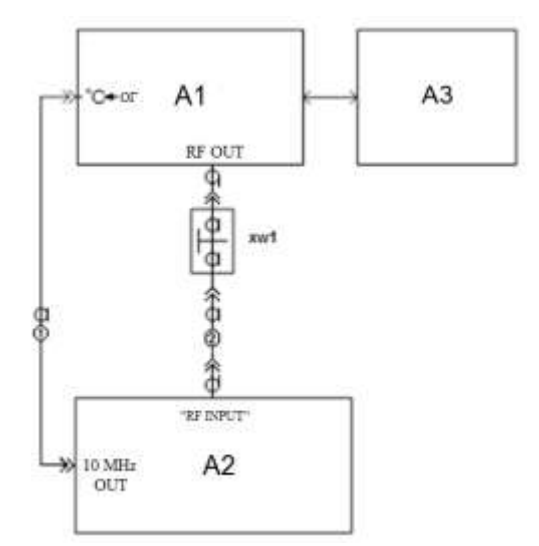

А1 – испытуемый генератор; А2 – анализатор спектра; А3 – ПК;

XW1 – переход 2,4 мм, вилка – SMA(3,5 мм) или К(2,92) (в зависимости от модификации генератора), вилка;

1 – кабель с соединителями BNC, вилка; 2 - кабель с соединителями 2,4, розетка.

Рисунок 4 – Схема для определения погрешности установки уровня выходной мощности в диапазоне от минус 20 до минус 80 дБм, относительного уровня составляющих спектра выходного сигнала и параметров модулированных сигналов

## **7.6 Определение относительных уровней гармонических, субгармонических и негармонических составляющих в спектре выходного сигнала**

7.6.1 Подготовить к работе генератор и анализатор спектра согласно руководству по эксплуатации на них.

7.6.2 Собрать схему измерений в соответствии с рисунком 4.

7.6.3Установить на генераторе параметры по умолчанию. Включить генерацию СВЧ мощности.

7.6.4 Установить значение фиксированной частоты F равным 10 МГц и уровень выходной мощности +5 дБм.

7.6.5 В программе управления генератора включить синхронизацию от внешнего опорного генератора частотой 10 МГц.

7.6.7 Провести измерения относительного уровня составляющих спектра выходного сигнала генератора с помощью анализатора спектра, дБн (при измерении следует учесть неравномерность амплитудно-частотной характеристики используемого кабеля):

- определить уровень основной гармоники выходного сигнала *LОГ*, дБм;

- определить уровни:

 $L_{CT}$  – субгармонических составляющих на частотах  $F_{CT}=(1/n)\cdot F$ , дБм;

 $L_f$  – гармонических составляющих на частотах  $F_f = n \cdot F$ , дБм;

 $L_{\text{HT}}$  – негармонических составляющих на частотах, отличных от  $F_{\text{CT}}$ , и  $F_{\text{T}}$  (при обнаружении таковых), дБм;

где  $n \in [2;3]$  - натуральные числа;

7.6.8 Вычислить относительные уровни каждой из составляющих, дБн, по формулам:

$$
\Delta L_{CT} = L_{CT} - L_{OT},\tag{4}
$$

$$
\Delta L_{\Gamma} = L_{\Gamma} - L_{\text{OT}},\tag{5}
$$

$$
\Delta L_{\text{HT}} = L_{\text{HT}} - L_{\text{OT}}.\tag{6}
$$

7.6.9 Повторить 4.11.4 – 4.11.8 для частот 100, 1000, 2000, 4000, 6000 и 20000 МГц (значение устанавливаемой частоты ограничивается верхним пределом частоты модификации генератора).

7.6.10 Повторить измерения по п.п. 7.6.2 - 7.6.22 для всех выходных каналов генератора.

7.6.11 Выключить генерацию СВЧ мощности на выходе генератора.

Результаты испытаний считать положительными, если относительные уровни гармонических и не гармонических составляющих не превышают значений, приведенных в таблице 7.

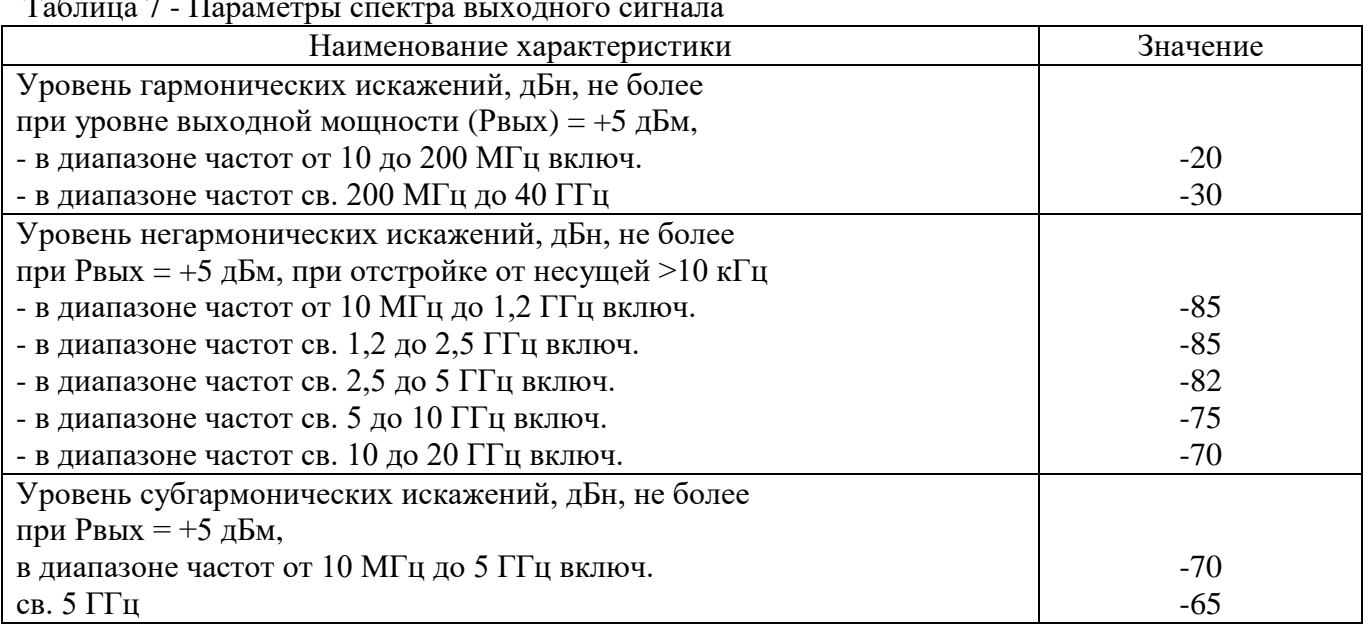

#### Таблица 7 - Параметры спектра выходного сигнала

## **7.7 Определение относительной спектральной плотности мощности фазовых шумов выходного синусоидального сигнала**

7.7.1 Подготовить к работе анализатор фазового шума FSWP26 согласно руководству по эксплуатации на него.

7.7.2 Собрать измерительную схему, приведенную на рисунке 5.

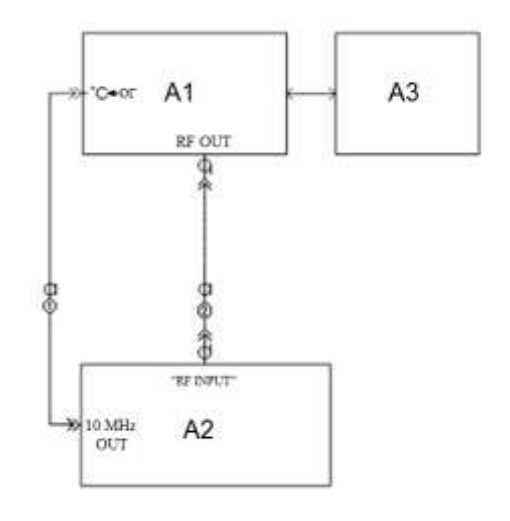

А1 – испытуемый генератор; А2 – анализатор фазового шума FSWP26; А3 – ПК; 1 – кабель с соединителями BNC, вилка;

2 - кабель с соединителями 3,5, вилка.

Рисунок 5 – Схема для измерений относительной спектральной плотности мощности фазовых шумов выходного синусоидального сигнала

7.7.3 Установить на генераторе параметры по умолчанию. Включить генерацию СВЧ мощности.

7.7.4 Установить на генераторе сигналов:

- значение фиксированной частоты F равным 1000 МГц;

- уровень выходной мощности: максимальный.

7.7.5 Установить на анализаторе фазового шума FSWP26:

- режим работы: измерение спектральной плотности мощности фазовых шумов;

- разрешение полосы пропускания (Res BW) 1 %

- усреднение («avg factor»): 5;
- усреднение («Averaging»): Вкл;
- корреляция («corr factor»): 100;
- ослабление входного аттенюатора: 0 дБ.

7.7.6 Провести измерения относительной спектральной плотности мощности фазовых шумов выходного синусоидального сигнала с помощью анализатора фазового шума FSWP26 для значения отстроек  $F_{CM} = 10 F_{H}$ , 1 кГц и 100 кГц.

7.7.7 Повторить измерения по п.п. 7.7.2 - 7.7.6 для всех выходных каналов генератора.

7.7.8 Выключить генерацию СВЧ мощности на выходе генератора.

7.7.9 Результаты испытаний считать положительными, если относительная спектральная плотность мощности не превышает значений, приведенных в таблице 8.

Таблица 8 - Характеристика фазового шума

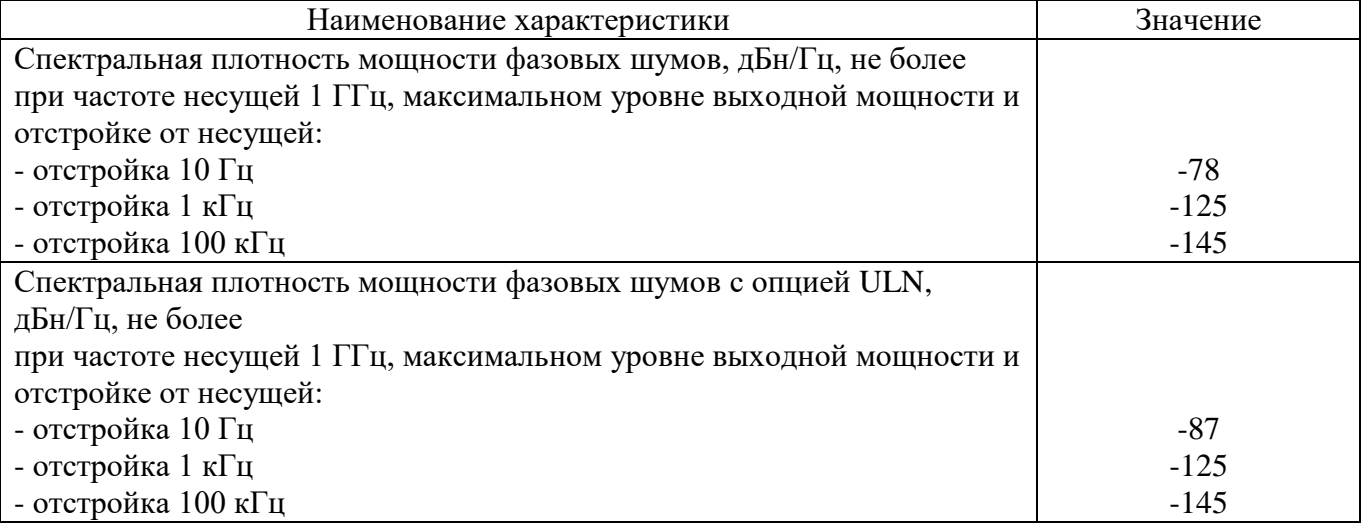

## **7.8 Определение абсолютной погрешности установки коэффициента амплитудной модуляции**

7.8.1 Подготовить к работе анализатор спектра согласно руководству по эксплуатации на него.

7.8.2 Собрать схему измерений в соответствии с рисунком 4. Подключение выхода генератора ко входу анализатора осуществлять через аттенюатор 10 дБ.

7.8.3 Установить на генераторе параметры по умолчанию. Включить генерацию СВЧ мощности.

7.8.4 Установить значение фиксированной частоты F равным 10 МГц и уровень выходной мощности +10 дБм.

7.8.5 В программе управления генератора включить синхронизацию от внешнего опорного генератора частотой 10 МГц.

7.8.6 Включить на генераторе амплитудную модуляцию со следующими параметрами:

- тип модулирующего сигнала: синус;

- частота модулирующего сигнала  $F_{\text{MO}}$ : 1 кГц;

- глубина амплитудной модуляции *KУСТ*: 30 %.

7.8.7 Установить на анализаторе спектра:

- режим работы: измерение параметров амплитудной модуляции;
- центральная частота: *F*, равная 10 МГц;
- полоса обзора (Span): 50 кГц;

- полоса анализа (BW-Channal BW): 50 кГц;

-фильтр нижних частот (Meas Setup-Filter-Low pass Filter): 3 кГц.

7.8.8 Провести измерения коэффициента амплитудной модуляции с помощью анализатора спектра для значения коэффициента амплитудной модуляции девиации 30 %.

7.8.9 Поочерёдно повторить пункт 7.8.4 - 7.8.8 для частот 100, 1000, 3000, 6000, 20000 МГц (значение устанавливаемой частоты ограничивается верхним пределом частоты модификации генератора).

7.8.10 Выключить генерацию СВЧ мощности на выходе генератора.

Результаты испытаний считать положительными, если максимальная абсолютная погрешность установки коэффициента амплитудной модуляции не превышает значений, приведенных в таблице 9.

Таблица 9

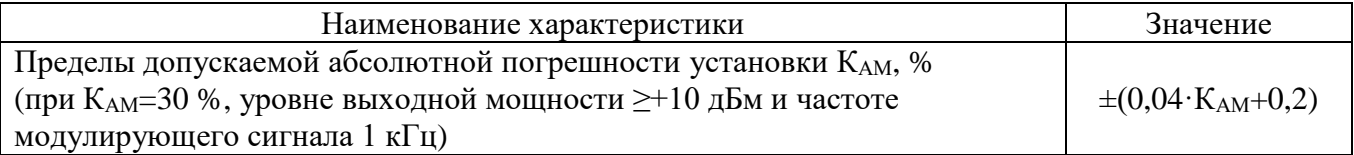

7.9 Определение абсолютной погрешности установки девиации частоты в режиме частотной модуляции

7.9.1 Подготовить к работе анализатор спектра согласно руководству по эксплуатации на него.

7.9.2 Собрать схему измерений в соответствии с рисунком 4. Подключение выхода генератора ко входу анализатора осуществлять через аттеню атор 10 дБ.

7.9.3 Установить на генераторе параметры по умолчанию. Включить генерацию СВЧ мощности.

7.9.4 Установить значение фиксированной частоты F равным 10 МГц и уровень выходной мощности +10 дБм.

7.9.5 В программе управления генератора включить синхронизацию от внешнего опорного генератора частотой 10 МГц.

7.9.6 Включить на генераторе частотную модуляцию со следующими параметрами:

- тип модулирующего сигнала: синус;

- частота модулирующего сигнала  $F_{\text{MO}}$  1 кГц;

- девиация частоты  $\Delta F_{\text{VCT}}$ : 10 кГц

7.9.7 Установить на анализаторе спектра:

- режим работы: измерение параметров частотной модуляции;

- центральная частота:  $F=10$  МГц;

- полоса обзора:  $F_A=4.4F_{YCT}$ ;

- полоса анализа (BW-Channal BW):  $F_{BW}=4.4F_{YCT}$ ;

-фильтр нижних частот (Meas Setup-Filter-Low pass Filter): 15 кГц.

7.9.8 Провести измерения девиации частоты с помощью анализатора спектра для значения девиации 10 кГц.

7.9.9 Поочерёдно повторить пункт 7.9.4 - 7.9.8 для частот 100, 1000, 3000, 6000, 20000 МГц (значение устанавливаемой частоты ограничивается верхним пределом частоты модификации генератора).

7.9.9 Повторить измерения по п.п. 7.9.2 - 7.9.9 для всех выходных каналов генератора.

7.9.10 Выключить генерацию СВЧ мощности на выходе генератора.

Результаты испытаний считать положительными, если максимальная абсолютная погрешность установки девиации частоты не превышает значений, приведенных в таблице 10.

Таблина 10

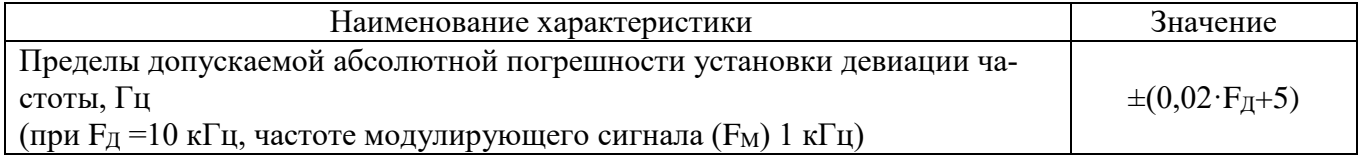

## 7.10 Определение абсолютной погрешности установки девиации фазы в режиме фазовой молуляции.

7.10.1 Подготовить к работе анализатор спектра согласно руководству по эксплуатации на него.

7.10.2 Собрать схему измерений в соответствии с рисунком 4. Подключение выхода генератора ко входу анализатора осуществлять через аттеню атор 10 дБ.

7.10.3 Установить на генераторе параметры по умолчанию.

7.10.4 Включить генерацию СВЧ мощности.

7.10.5 Установить значение фиксированной частоты  $F$  равным 10 МГц и уровень выходной мощности +10 дБм.

7.10.6 В программе управления генератором включают синхронизацию от внешнего опорного генератора частотой 10 МГц.

7.10.7 Включить на генераторе фазовую модуляцию со следующими параметрами:

- тип модулирующего сигнала: синус;

- частота модулирующего сигнала  $F$ мол: 1 к $\Gamma$ ш:

- девиация фазы  $\Delta\Theta_{VCT}$ : 3,14 рад.

7.10.8 Установить на анализаторе сигналов:

- режим работы: измерение параметров фазовой модуляции;

- центральная частота:  $F$ , равная 10 МГц;

- полоса обзора: 25 кГц

7.10.9 Провести измерения девиации фазы с помощью анализатора спектра для значения девиации фазы 3,14 рад.

7.10.10 Поочерёдно повторить пункты 7.10.5 - 7.10.9 для частот 100, 1000, 3000, 6000, 20000 МГц (значение устанавливаемой частоты ограничивается верхним пределом частоты модификации генератора).

7.10.11 Повторить измерения по п.п. 7.10.2 - 7.10.10 для всех выходных каналов генератора.

7.10.12 Выключить генерацию СВЧ мощности на выходе генератора.

Результаты испытаний считать положительными, если максимальная абсолютная погрешность установки девиации фазы не превышает значений, приведенных в таблице 11.

Таблица 11

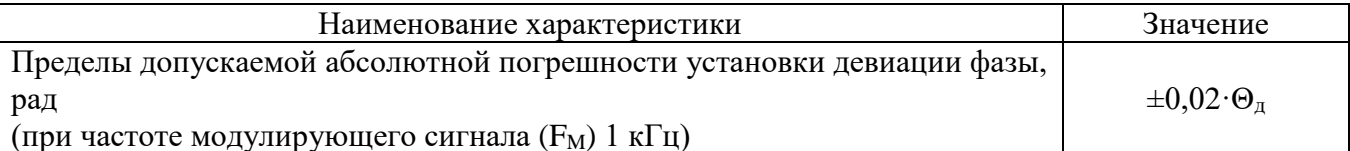

7.11 Определение уровня ослабления выходной мощности в паузе между импульсами при импульсной модуляции

7.11.1 Подготовить к работе анализатор спектра согласно руководству по эксплуатации на него.

7.11.2 Собрать схему измерений в соответствии с рисунком 4.

7.11.3 Установить на генераторе параметры по умолчанию. Включить генерацию СВЧ мощности.

7.11.4 Установить значение фиксированной частоты  $F$  равным 10 МГц и уровень выходной мощности 0 дБм.

7.11.5 В программе управления генератора включить синхронизацию от внешнего опорного генератора частотой 10 МГц.

7.11.6 Включить на генераторе импульсную модуляцию «Внешний источник модулянии».

7.11.7 Включить инверсию внешнего модулирующего сигнала (переключатель «Инверсия внешнего сигнала» в положении включено).

7.11.8 Установить на анализаторе спектра:

- центральная частота: *F;*

- полоса обзора: 1 МГц;

- разрешение по частоте: 1 кГц;

- опорный уровень: 5 дБм.

7.11.9 Провести измерения уровня сигнала в импульсе  $(P_{ON})$ .

7.11.10 Выключить инверсию внешнего модулирующего сигнала (переключатель «Инверсия внешнего сигнала» в положении выключено).

7.11.11 Провести измерения уровня сигнала в паузе между импульсами ( $P_{\text{OFF}}$ ).

7.11.12 Поочерёдно повторить пп. 7.11.2 - 7.11.11 для частот 400, 3000, 6000, 20000 МГц (значение устанавливаемой частоты ограничивается верхним пределом частоты модификации генератора).

7.11.13 Вычислить уровень ослабления выходной мощности по формуле:

 $\Delta P = P_{\rm ON} - P_{\rm OFF}$  (7)

7.11.14 Повторить измерения по п.п. 4.11.2 - 4.12.13 для всех выходных каналов генератора.

7.11.15 Выключить генерацию СВЧ мощности на выходе генератора.

Результаты испытаний считать положительными, если измеренное значение уровня ослабления выходной мощности в паузе между импульсами ДР превышает 70 дБ.

## **8 ОФОРМЛЕНИЕ РЕЗУЛЬТАТОВ ПОВЕРКИ**

8.1 При положительных результатах поверки генераторов оформляется свидетельство о поверке в соответствии с приказом Минпромторга России от 02.07.2015 № 1815 "Об утверждении Порядка проведения поверки средств измерений, требования к знаку поверки и содержанию свидетельства о поверке".

8.2 При отрицательных результатах поверки средство измерений не допускается к дальнейшему применению, в паспорт (при наличии) вносится запись о непригодности его к эксплуатации, знак предыдущей поверки гасится, свидетельство о поверке аннулируется и выдается извещение о непригодности.

Начальник отдела испытаний АО «ПриСТ» С.А. Корнеев